## **Policy Routing**

hat man mehrere Wege kann man über rules definieren, welchen Weg ein Paket nehmen soll. In meinem Fall habe ich mit 2 Internet-Anschlüssen (telekom+bambit) rumprobiert

separate Routingtabelle in /etc/iproute2/rt\_tables anlegen (am Ende hinzufügen)

1 telekom

2 bambit

[PPP-UP-Script](http://fw-web.de/dokuwiki/doku.php?id=linux:start#ppp_ifup-script) (erstellt default-Routen in separater Routing-Tabelle für ppp-Verbindung)

ip route flush table bambit ip route add default via 192.168.178.1 dev wan table bambit ip rule add from 192.168.178.10 lookup bambit #route specific devices ip rule add from 192.168.0.80/32 table bambit ip rule add from 192.168.0.26/32 table bambit #exit on local adresses ip route add throw 192.168.10.0/24 table bambit ip route add throw 192.168.11.0/24 table bambit ip route add throw 192.168.0.0/24 table bambit

ip route flush cache

auch sollte man nicht den DNS des Providers nehmen, da dieser ggf. vom anderen Provider keine DNS-Auflösung macht. Diese Erfahrung habe ich gemacht…anpingbar war er, aber es gab keine DNS-Auflösung. Dazu in der peers-Datei (/etc/ppp/peers/dateiname) die option usepeerdns ausschalten.

## **Load-Balancing**

Loadbalancing mit NAT hat ein paar Probleme besonders im Zusammenhang mit Captchas, da diese oft an eine IP-Adresse gebunden sind und es sein kann, dass die nachfolgende Verbindung nicht den gleichen Weg nimmt (=andere IP-Quell-Adresse). Der nachfolgende Teil dokumentiert nur meinen bisherigen Ansatz und ist nicht für den Produktiveinsatz bestimmt.

der zweite step ist, dass ankommender Traffic markiert wird um die Antwort zum gleichen interface wieder raus zu schicken. Das ist wichtig, da der client die Antwort von der Adresse erwartet an die er die Anfrage geschickt hat. Weiterhin existiert bei vielen Providern ein sog. Reverse Path Filtering, es wird also geschaut, ob die Quelladresse zum sendenden Host passt. Das ist besonders bei lokalem Traffic wichtig, da dieser nicht in der Prerouting-Chain landet sondern erst das NAT greift (default route) und dann nur in der Output Chain greifbar ist.

```
wan1=ppp8
wan2=ppp0
iptables -A PREROUTING -t mangle -j CONNMARK --restore-mark
#iptables -A PREROUTING -t mangle --match mark --mark 1 -j ACCEPT
iptables -A PREROUTING -t mangle -i $wan1 -j MARK --set-mark 1
#iptables -A PREROUTING -t mangle --match mark --mark 2 -j ACCEPT
iptables -A PREROUTING -t mangle -i $wan2 -j MARK --set-mark 2
#ggf. weitere markings
iptables -A PREROUTING -t mangle -j CONNMARK --save-mark
danach kommt der interne Traffic, damit auch dieser durchgängig den gleichen Uplink verwendet
(solange die TCP-Session besteht)
iptables -t mangle -N MARKING
iptables -A PREROUTING -t mangle -m mark --mark 0x0 -j MARKING #without
mark move to new chain
#for local packets to get in prerouting-chain
#needs sysctl -w net.ipv4.conf.lan0.rp filter=0
iptables -t mangle -A MARKING -j MARK --set-mark 3 #bambit
iptables -t mangle -A MARKING -m statistic --mode random --probability 0.3
-j MARK --set-mark 4 #telekom
#iptables -t mangle -A MARKING -m mark --mark 3 -j LOG --log-prefix "fwmark
3: "
#iptables -t mangle -A MARKING -m mark --mark 4 -j LOG --log-prefix "fwmark
4: "
iptables -A PREROUTING -t mangle -j CONNMARK --save-mark
hier wird jdes 3. unmarkierte Paket mit 4 markiert, der Rest (die anderen 2) bleibt bei der vorher
gesetzten Markierung 3
zum Schluss muss man sich noch um den lokal generierten Traffic kümmern (kein forwarded ⇒ kein
prerouting). Diesen bekommt man nur in der OUTPUT-Chain (des ausgehenden Interfaces…hier
meine 2 ppp) zu packen
iptables -t mangle -N MARKING_LOCAL
iptables -t mangle -A OUTPUT -j CONNMARK --restore-mark
iptables -t mangle -A OUTPUT -o ppp0 -m mark --mark 0x0 -j MARKING_LOCAL
#without mark move to new chain
iptables -t mangle -A OUTPUT -o ppp8 -m mark --mark 0x0 -j MARKING_LOCAL
#without mark move to new chain
iptables -t mangle -A MARKING_LOCAL -j HMARK --hmark-offset 3 --hmark-tuple
sport,dport --hmark-mod 2 --hmark-rnd 0xdeb1a4f0
#iptables -t mangle -A MARKING_LOCAL -m mark --mark 3 -j LOG --log-prefix
```

```
"fwmark 3 (l): "
#iptables -t mangle -A MARKING LOCAL -m mark --mark 4 -j LOG --log-prefix
"fwmark 4 (l): "
iptables -t mangle -A MARKING_LOCAL -j CONNMARK --save-mark
iptables --table nat --append POSTROUTING --out-interface ppp8 -j
MASQUERADE
iptables --table nat --append POSTROUTING --out-interface ppp0 -j
MASQUERADE
```
nun kann man über "ip rule" festlegen welcher traffic (nach Markierung) über welche Routing-Tabelle geschickt wird:

ip rule add fwmark 1 table telekom #incoming from telekom ip rule add fwmark 2 table bambit #incoming from bambit ip rule add fwmark 3 table telekom #outgoing ip rule add fwmark 4 table bambit #outgoing

From: <http://fw-web.de/dokuwiki/>- **FW-WEB Wiki**

Permanent link: **<http://fw-web.de/dokuwiki/doku.php?id=bpi-r2:network:policyrouting>**

Last update: **2023/06/08 17:06**

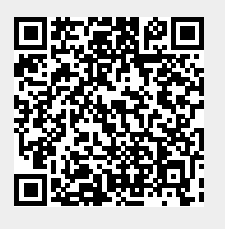